【保護者向け】 保存版(第1版)

# ICT活用の手引き

# 1人1台の学習用端末で「個別最適な学び」の実現へ!

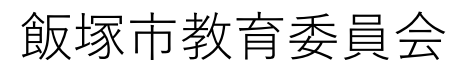

# 目 次

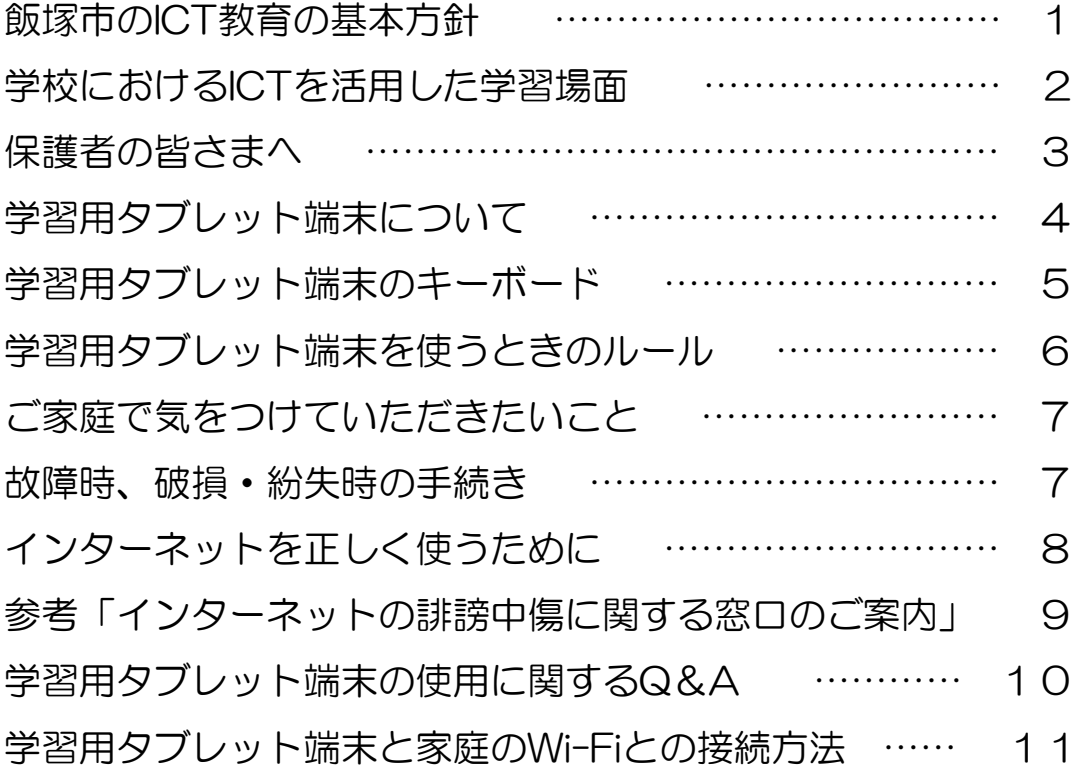

【「ICT活用の手引き」の発行にあたって】

この手引きは、飯塚市のICT教育の基本方針や整備した学習用タブレット 端末(以下「端末」という。)に関することをまとめたものです。

また、端末を使用するときのルールやインターネットを正しく使うために 気をつけることなどを記載しています。

保護者の皆さまに本市のICT活用の取り組みについてご理解いただき、 ご家庭でも端末を活用していただくため、本手引きを発行いたしました。

本手引きをご覧いただき、お子さんがご家庭でも安心して安全に端末を 使って学習に取り組めるようご協力いただければ幸いです。

飯塚市教育委員会

更新履歴 第1版 令和3年7月 発行

# 飯塚市のICT教育の基本方針

#### (1)ICT教育の基本方針

急速に社会が変化し予測困難な時代の中で、子どもたちは様々な変化 に向き合い、周囲と協働して課題を解決することや、新たな価値を生み 出すことが求められています。

このような中で、多様な子どもたち一人一人 の個性や創造性を育むために、ICTを効果的に 活用し、子どもたちの力を最大限に引き出す ための「個別最適な学び」の実現を目指します。

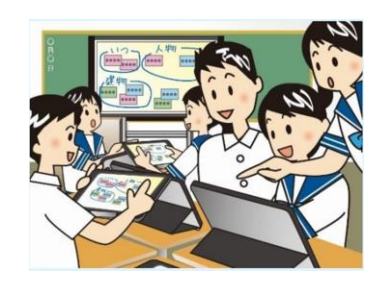

**◆基本方針**

- 1 各教科等のねらいに応じたICTの活用
- 2 個別学習・協働学習等の学習場面に応じたICTの活用
- 3 家庭学習でのICTの活用

(2)ICT活用推進の取り組み

- インターネット上での誹謗中傷やいじめ、犯罪などが社会問題となっ ているなかで、情報の持つ力を正しく理解し、情報を正しく安全に利 用しようとする情報モラルを育成します。
- ICTを活用し、収集した情報を「関連付け」たり、「整理・分類」し たりして、課題解決に向けて情報を活用する情報活用能力を育成しま す。
- 学習効果を高めるため、動画やデジタル教科書等のデジタルコンテン ツの有効活用を推進します。
- タブレット端末用ドリルを活用して、児童生徒の学習履歴から解答結 果、学習時間、学習回数などの進捗状況や成績変化等を把握し、個別 指導に生かします。
- 教員のICT活用指導力の向上を図る研修を実施します。

(注) ICT: Information and Communication Technologyの略語で「情報通信技術」のこと

# 学校におけるICTを活用した学習場面

#### **一斉学習での活用**

#### **効果的な学習課題の提示、意欲関心を高める効果**

- 電子黒板や端末に画像、音声、動画などを拡大したり書き込みながら提示する ことにより、学習課題等を効果的に提示・説明することができます。
- 電子黒板や端末で動画・アニメーション・音声等を含む指導者用デジタル教科 書・教材を提示することで、子どもたちの興味・関心を高めます。

#### **個別学習での活用**

#### **一人一人の学習状況に応じた個別学習**

- 個々の習熟の程度や誤答傾向に応じた学習者向けのドリルソフト等のデジタル 教材を活用することにより、自分のペースで理解しながら学習を進めて知識・ 技能を習得することができます。
- インターネットやデジタル教材等を用いて効率のよい調査活動と確かな情報収 集を行うことで、情報を主体的に収集・判断する力を身に付けることができま す。

#### **協働学習での活用**

#### **課題解決のための場面での活用**

- 教師が提示した学習課題に応じて、インターネット等で情報を収集しながら、 自分の考えをつくります。
- 教師は、一人一人の反応や考えを即時に把握しながら、双方向での 授業を行 います。

#### **端末や電子黒板を使っての「協働学習」での活用**

- 学習支援ソフトの「思考ツール」等を活用し、多様な 考え方をグループ内で共有しながら、自分自身の課題 に対する答えを練り上げます。
- 学習課題に対するグループの考えや、個人の考えを まとめ、電子黒板等でプレゼンテーションします。

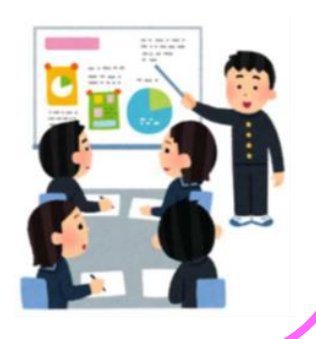

### 保護者の皆さまへ

飯塚市では、市立小・中学校に通う児童生徒に1人1台の端末を整備いたしました。

端末を活用し、子どもたちが多くの情報から何が重要かを主体的に判断し、自ら問 いを立て、その解決のために仲間と協働しながら新たな価値を創造する学びを目指し ます。

1人1台の端末整備により、これからは学校だけではなく、家庭でも端末を使って 学習いたします。

端末は、子どもたちの学習に役立てる道具です。子どもたちは、端末を使って自ら の疑問について深く調べたり、AIを搭載したタブレットドリル(AIドリル)での反復 学習など自分にあったペースで学習することができます。しかし、端末は便利な道具 ではありますが、使い方を正しく理解していないと、視力や睡眠に影響をおよぼした り、インターネット上でのトラブルなどが心配されます。

教育委員会及び学校では、子どもたちが情報社会で生きていくために必要な資質と 能力を身に付けられるようICTの活用を推進していきたいと考えておりますので、 保護者の皆さまのご理解とご協力をお願いいたします。

# 家庭学習での活用場面

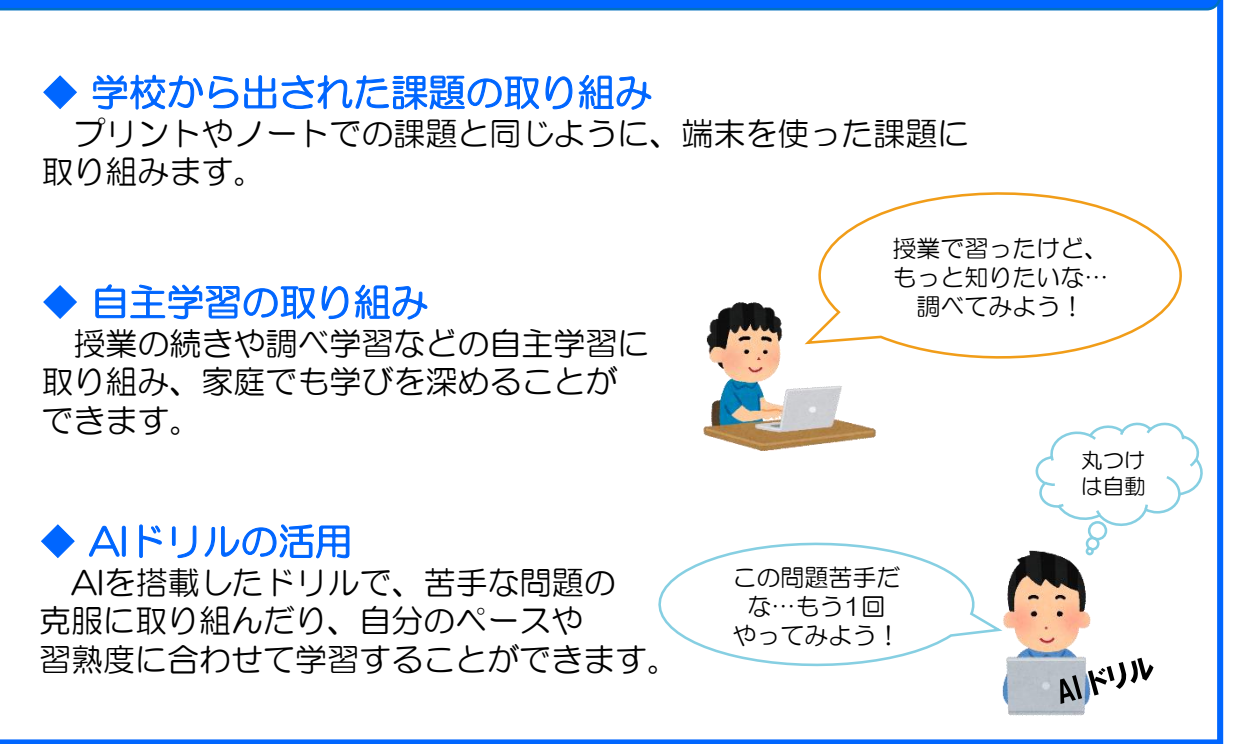

# 学習用タブレット端末について

飯塚市では、以下の2種類の端末(chromebook)を整備いたしました。 どちらも、タッチパネル対応です。

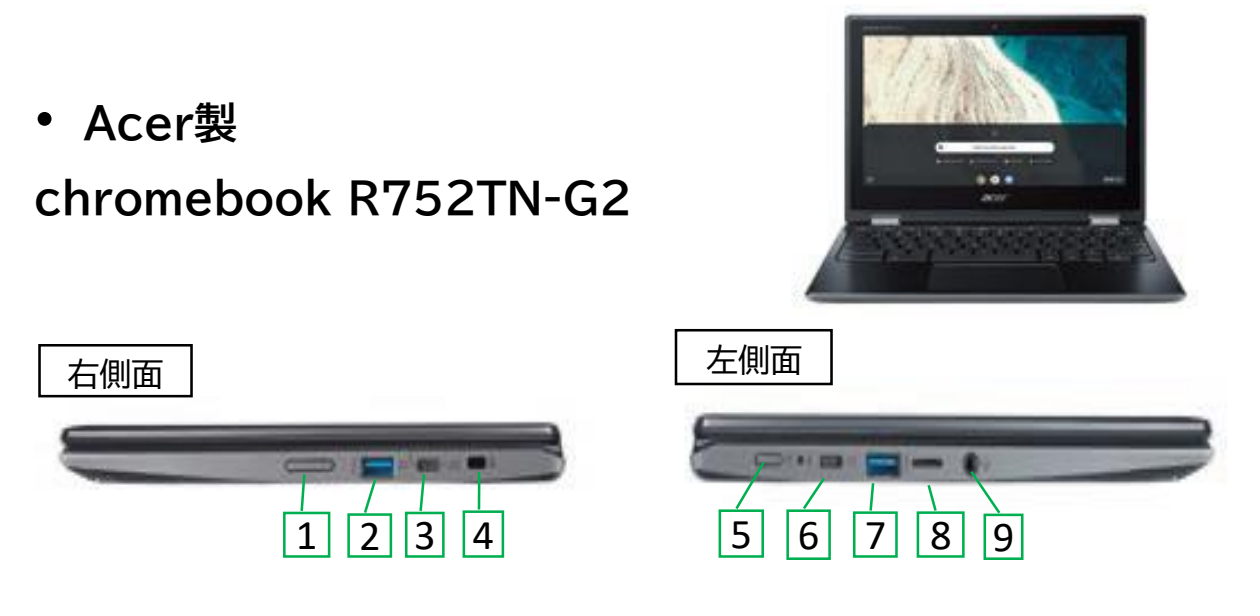

1.音量ボタン 2.USB3.1 Type-A 3.USB3.1 Type-C 4. ケンジントンロック・スロット 5.電源ボタン 6. USB3.1 Type-C 7. USB3.1 Type-A 8.microSDカードリーダー 9.ヘッドセット/スピーカー・ジャック

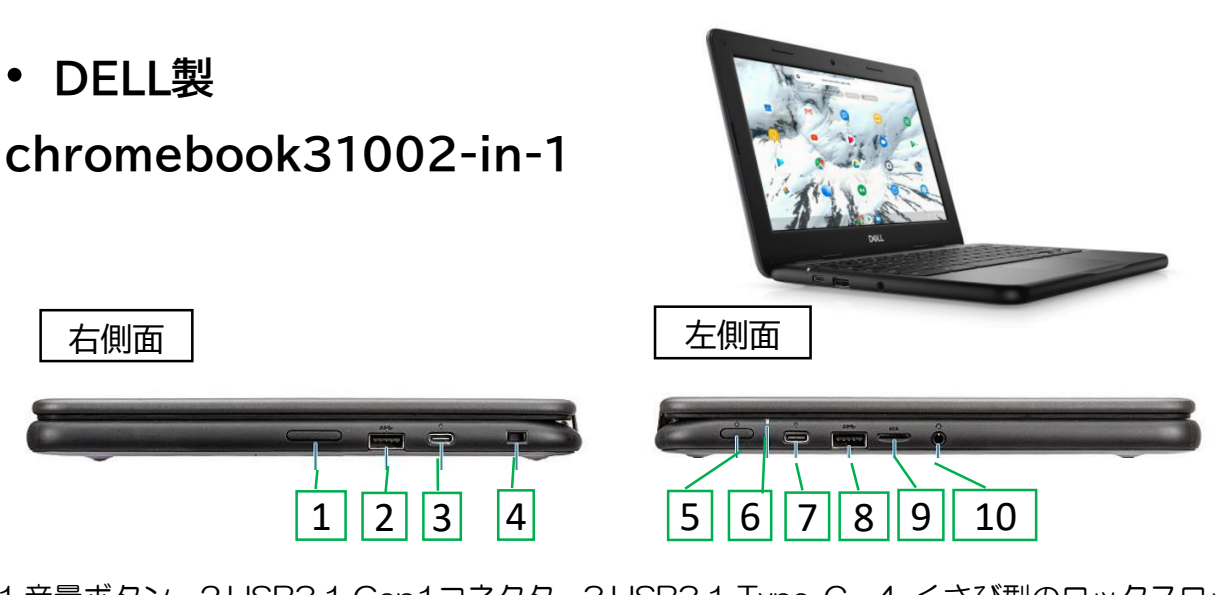

1.音量ボタン 2.USB3.1 Gen1コネクタ 3.USB3.1 Type-C 4. くさび型のロックスロット 5.電源ボタン 6. 電源/バッテリステータスLED 7.USB Type-C コネクタ w./電源供給 8. USB3.1 Gen1コネクタ 9.microSDカード 10.ヘッドセットコネクタ

## 学習用タブレット端末のキーボード

児童生徒が学習で使用するタブレット端末 (chromebook)の キーボードは、Windowsパソコンと異なる点があります。

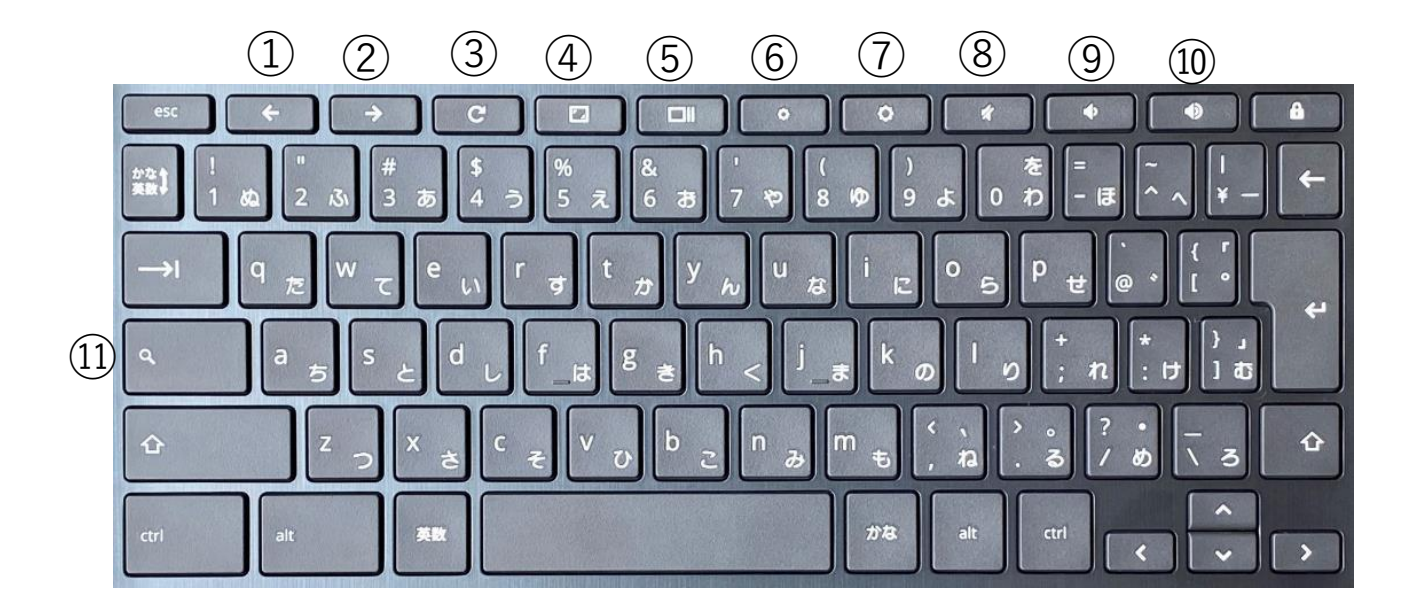

- 前のページ(画面)に移動します
- ② 次のページ (画面) に移動します
- 現在のページを更新します
- ページ(画面)を全画面表示にします

※ステータスバーやタブも非表示になります

- 開いているアプリの画面をすべて表示します
- 画面の明るさを下げます
- 画面の明るさを上げます
- 音声をオフにします
- 音量を下げます
- 音量を上げます
- アプリとWebを検索します

# 学習用タブレット端末を使うときのルール <mark>学習用タブレッ</mark><br>学習用タブレット<br>学校で貸し出す

<sub>がっこう – ゕ゠゠゠゠ゕくしゅぅょぅ<br>学校で貸し出す学習用</sub> を<mark>使うときのルール</mark><br>タブレット端末は、学習活動 たんまつ **⁄ール**<br>は、学習活動のためI がくしゅう 。<br><br>活動のために使*:* ロンフレフト<sub>列車</sub>へと反フヒヒのカイン<br>で貸し出す学習用タブレット端末は、学習活動のために使うこと<br>です。学習活動に関わること以外に使ってはいけません。 ー<br>うこと<br>うこと <sub>がころでかったす。<br>学校で貸し出す<sup>。</sup><br>が目的です。学習</sub> タブレッ<br>驚わるこ -<br>ブレット端末は、学習活動<br>わること以外に使っては! ゕ゙くしゅぅゕ<u>っ</u><br>、学習活<br>゚゚゚゚゚゚゚゚゚゚゠゠゠゠ 、<sub>しゅうかっとう</sub><br>営習活動のために使<br>ってはいけません。

もくできる。<br>自的です。学習活動に関わること以外に使 → <sub>もくでき</sub><br>が目的です。学習活動に<br>≪学校と家庭の巽通ルール≫ が自的です。学習活動に関わること以外に使<br>≪学校と家庭の共通ルール≫<br>・こわしたり、なくしたりしないよう注意して使う。 ヒ以外に使っては<br>して<mark>後</mark>う。

…<br>共通ルール≫

- 。 象<sub>に</sub>。<br>大り、なくしたりしないよう注<br>まま走ったり、地面に<sub>電</sub>いたり <sub>子仪と多姓の共通ルール*》*<br>こわしたり、なくしたりしないよう淫意して<br>持ったまま走ったり、地面に置いたりしない。<br><br>がをかけたり、熱いところの近くにパソコン</sub>
- ・持ったまま、もったり、地銜に置いたりしない。 ・こわしたり、なくしたりしないよう.<br>・持ったまま驚ったり、地面に置いた<br>・がをかけたり、熱いところの鋩くに.<br>・パソコンのそばで、飲後をしない。
- ・水 ちか にパソコンを置いたり お しない。
- 
- ・画 面 がめん をタッチするときは、指 に<sub>直いたりしない。<br>の笵くにパソコンを置いたりしない。<br>しない。<br><mark>指でふれるか</mark>等角ペンを<mark>後うようにする。えんぴつなど</mark>筅</sub> <sub>、</sub><br>、<br>先の とがったもので箇面にふれない。 ・ハッコンのそはて、<sub>敗良をしない。</sub><br>・置箇をタッチするときは、指でふれるか尊角ペンを箯うようにする。えんぴつなど筅の<br>とがったもので画面にふれない。<br>・学習に関係のないサイトを負たり、SNS への書き込みや写貨・動画の配信はしない。 ・画面をタッテするこさは、指ていれるか等用ベンを使うようにする。えんぴつ<br>とがったもので置面にふれない。<br>・学習に関係のないサイトを負たり、SNS への書き込みや写真・動画の配信はし<br>・インターネットには制隙がかけられていますが、もしあやしいサイトに入って
- ・ 学習に関係のないサイトを見たり、SNS への書き込みや写賞・ 動面の配信はしない。
- ew<br>入ってしまった とかったもので画面にあれない。<br>学習に関係のないサイトを見たり、SNS への<br>インターネットには制限がかけられています<br>ときはすぐに画面を朗じ、発生やおうちの人 と し せる。 すが、<sup>:</sup><br>『ヒーム』 D書き込みや写賞・<br>が、もしあやしい<br>に知らせる。 ・字皆に関係のないワイトを見たり、SINS への書<br>・インターネットには制隙がかけられていますが<br>ときはすぐに<sup>普</sup>命を朗じ、発堂やおうちの人に<br>・首分の学習角タブレット論茉を他人に貪したり、 ・ィンターネットには制限かかりられていよりか、も<br>ときはすぐに歯歯を閉じ、発生やおうちの人に知らせ<br>・首分の挙習角タブレット輪案を他人に貧したり、使わり、<br>・首分のユーザーID やパスワードを、他人に教えない。
- に貸したり、 (むわせたりしない。
- に数えない。
- •インターネット上に、首分や極人の個人情報 (名静や淫所、電話番号など) をあげない。 とはし、元王やおうらの人に知らせる。<br>レット端茉を他人に貪したり、僕わせたりしない。<br>やパスワードを、他人に敎えない。<br>に、自分や他人の個人情報(名前や住所、電話番号な<br> <sub>ばわせたりしない。<br>:い。<br><sub>…</sub>る後 第223番号など)をあげ<br>、<sup>驚</sup>ず撮影する<mark>稍手の許</mark>句を取</sub> <u>、ど) をあげない。</u><br>の許 <sup>者</sup>を取る。
- ・自力の字音用タフレット端末を他へに買したり、便・台分のユーザーID やパスワードを、他人に敎えない<br>・インターネット<sup>"住"</sup>に、自分や他"人の個"人情"報 (を話+<br>・カメラでだれかを撮影するときは、勝手に撮らず、 に撮らず .<br>収る。 ・1 ンターネットエに、自力や他人の個人情報(台<br>・カメラでだれかを撮影するときは、勝手に撮らず、<br>・パソコンの設定を勝手に変えない。<br>・使角するときは、誰しい婆勢で、歯面に笵づきす
- ・ヨカのユーリーID やハスワートを<br>・インターネット<sup>『</sup>』に、首分や柾人(<br>・カメラでだれかを撮影するときは、<br>・パソコンの設定を勝手に変えない。 に変 か えない。
- <u>。。</u><br>画面に笵づきすぎないように気を付ける。 ・30分 ぷ ん
- <sub>てんれかを撮影するこさは、瞬まに撮<br>ンの設定を勝手に変えない。<br>るときは、<sup>怪</sup>しい婆勢で、働面に近づ<br>に一度は還くの<mark>貴色を</mark>見るなど、とき</sub> -<br>**覚るなど、ときどき自を<sup>深</sup>ませる**。 ・ハッコンの設し<br>・ 使用するときは、<br>・ 30%に一度は?<br>≪ 学校では≫ <sub>医用するこさは、正しい妾勢で、1<br>30分に一度は還くの景色を見る7<br>撃稜では≫<br>僕わないときは、発竃保管庫に入っ</sub>
- ≪学衫では≫
- ・使わないときは、充電保管庫に入れる。 ・30カに一度は,<br>≪ 愛校では≫<br>・<br>使わないときは,<br>≪家庭では≫ <sub>ては</sub>≫<br>ないときは、発竃保管庫に入<br>アは≫<br>帰るときは、家庭に帰るまで
- ≪家庭では≫
- ・持ち帰 に帰 管庫に入れる。<br><br><br>『 <sup>かんまぇ</sup>、 <sup>はぅ</sup> と り出 だ さない。 わないこさは、元電床官庫に入れる。<br>「遊では≫<br>ち帰るときは、蒙庭に帰るまでカバンから取り出さ<br>る 30分<mark>静(できれば 1</mark>時間<mark>前)は使</mark>角しない。
- ・蘉る 30分齡(できれば 1嵵簡齡)は使角しない。

<sub>こしょう</sub><br>:故障したり、なくしたときは:<br>話かたくたったとき、「説」て!

・動 かなくなったとき、壊 <sup>こしょう</sup><br>故障したり、なくしたときは》<br><sub>อご</sub><br>動かなくなったとき、壊してしまったとき、なくしてしまったときは、すぐに<br>学校に報告する(土日・祝日は除く)。 *から。*<br>学校に報告する(土日・祝日は除 まったと<br><sup>のぞ</sup>く oたとき、なくし<br>く)。 -3<br>校に報告する(土日・祝日は除く)。<br>ールを守れない場合、使うことがで<br>しくは、「敌障時、<mark>破</mark>損・紛笑時の ったとき、壊してしまったとき<br>する (土日・祝日は除く)。<br>れない場合、使うことができ;<br>れない場合、使うことができ; <<sub>ပာ のそ</sub><br>,白は除く)。<br>,<br>うことができなく<sup>;</sup><br>• 紛笑時の手続き<sub>-</sub> ∷)。<br>できなくなります。<br>の手続き」をご覧・

※ルールを守れない<sup>ぼぁい、っか</sup>うことができなくなります。 ルール<br><sup>≦お</sup>しく

※詳しくは、「敌障膜 じ す。<br>鬢ください。

### ご家庭で気をつけていただきたいこと

●端末を使うときの健康面の注意点について

端末を使うときの健康面でのポイントを、お子さんが習慣として身につけられる ように、学校でも指導しますが、ご家庭でも気にかけていただけると効果的です。

- □ 目を、画面から30㎝以上、離して使う
- □ 30分に1回は、20秒以上画面から目を離して、遠くを見る
- □ 部屋の明るさに合わせて、画面の明るさを調整する

●端末の利用時間等のルールについて

ご家庭で過ごす時間全体の中で、ご家庭のデジタル機器も含めて、端末をいつ どのように使うか、お子さんと話し合うことが大切です。

- □ 寝る1時間前からは、デジタル機器の利用を控える
- □ 端末は学習に関係ない目的で使わない

●端末の安全な利用について

お子さんのインターネット使用時には、インターネット上の被害者や加害者に ならないようにするなど、学校でも指導しますが、ご家庭での指導も必要です。

#### 故障時、破損・紛失時の手続き

端末は、学習で使う大切な道具です。もし、ご家庭で端末が故障したり、紛失 したときは、すぐに学校に連絡してください。

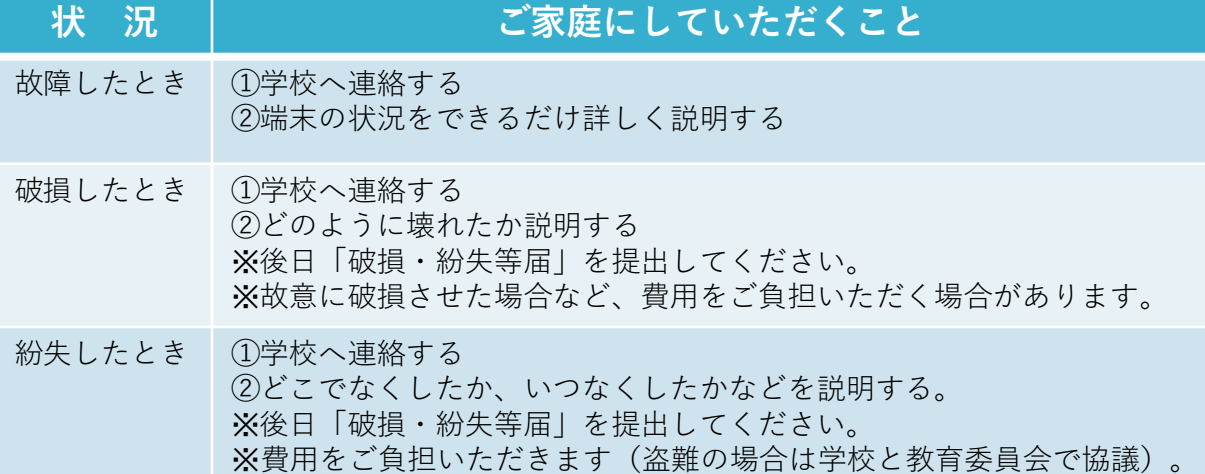

# インターネットを正しく使うために

インターネットやSNS(ソーシャルネットワークサービス)は、大変便利なものですが、 良い面だけではなく、事件や犯罪に巻き込まれるきっかけになったり、誹謗中傷やいじめ の温床になるなどの危険性もあります。

これからの情報社会を生きていく子どもたちを被害者・加害者にしないためにも、イン ターネットやスマートフォン等のデジタル機器、SNSなどのコミュニケーションツールを 「賢く活用する知識・知恵」「ルールを守って使える健全な心」「安全に利用するための 危機管理意識」を育むことが大切です。

トラブルを未然に防ぐために、インターネットの特性を知り、よりよい使い方をお子さ んと一緒に話し合いましょう。

#### インターネットの特性を知る

インターネットの危険性を理解する ためには、インターネットの特性を知る ことが大切です。

- □ 世界中に公開されている(誰が見るかわからない)
- □ 情報がずっと残る(一度発信した情報は、完全に消すことは難しい)
- □ 匿名性はない(個人が特定されないとは言い切れない)
- □ 正しい情報だけではない(間違いや、時には悪意のある情報もある)

#### 誰かを傷つけないために

インターネットを利用する際には、直接、人と 接する時と同じようにルールやモラルを守り、 相手の人権を尊重しましょう。

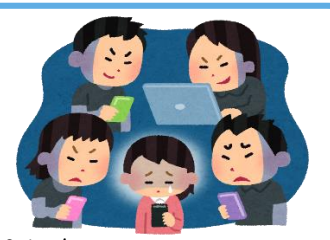

□ 他人を誹謗中傷する内容を投稿したり、書き込んだりしない

□ 他人のプライバシーにかかわる情報を投稿したり、書き込んだりしない

□ 差別的な発言を投稿したり、書き込んだりしない

インターネットトラブルなどで困ったとき、心配なときは、まずは 学校にご連絡ください!

※次ページに参考として「インターネットの誹謗中傷に関する相談のご案内」を掲載しています。

# 参考 「インターネットの誹謗中傷に関する窓口のご案内」

事例10で取り上げた『誹謗中傷』に関するトラブルの相談窓口は、いろいろあります。どんな相談をどこに すれば良いのか、迷ったときには以下を活用ください。電話、Web、SNS、さまざまな方法で相談が可能 です。(なお、住んでいる地域により相談先が異なるものもありますから、各サイト内でご確認ください。)

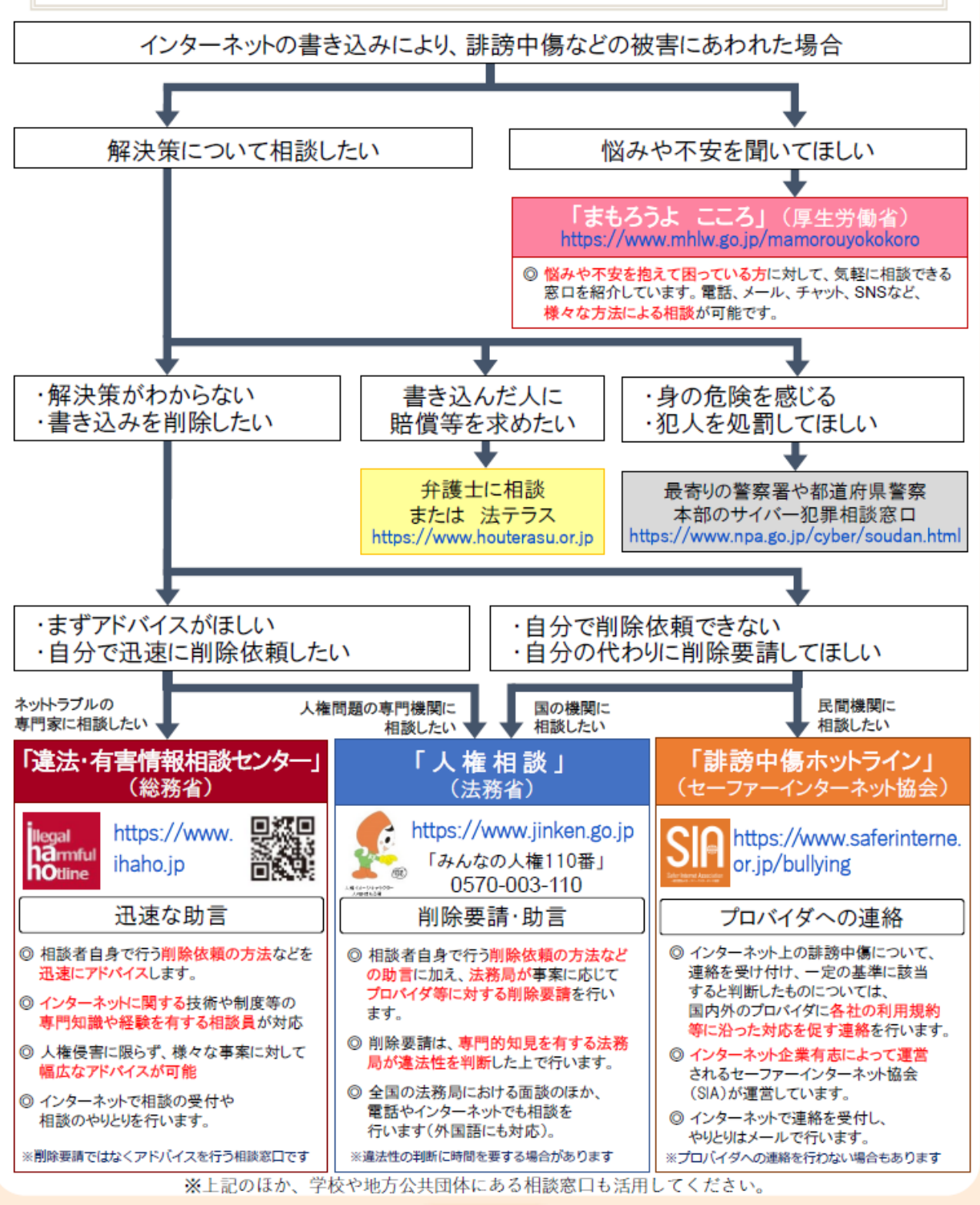

【総務省「インターネットトラブル事例集(2021年版)」より】

# 学習用タブレット端末の使用に関するQ&A

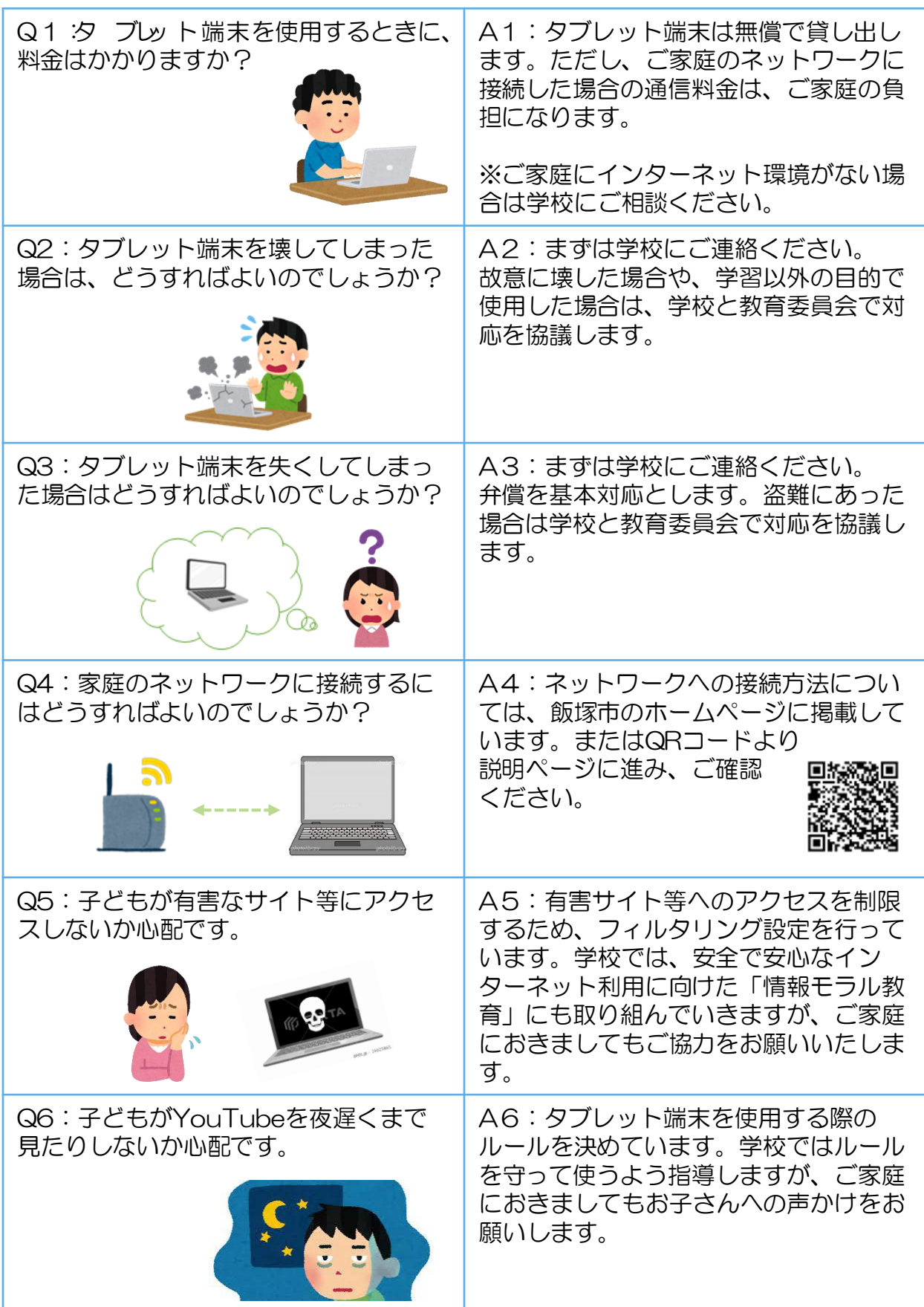

学習用タブレット端末と家庭のWi-Fiとの接続方法

Chromebook (家庭に持ち帰っている学習用タブレット 端末)のWi-Fi (無線)接続手順  $\sqrt{6}$ 

 $\frac{W(-F)}{n!}$ 事前に準備しておくもの George 無線 LAN ルーターのネットワーク名 (SSID) と暗号化キー ※無線 LAN ルーターのラベル等に記載されています。

ご使用の端末によって画面が異なりますが、手順は同様です。あらかじめご了承ください。

画面右下のクイック設定パネル内にある扇型のアイコンをクリックします。  $\mathbf{1}$ 

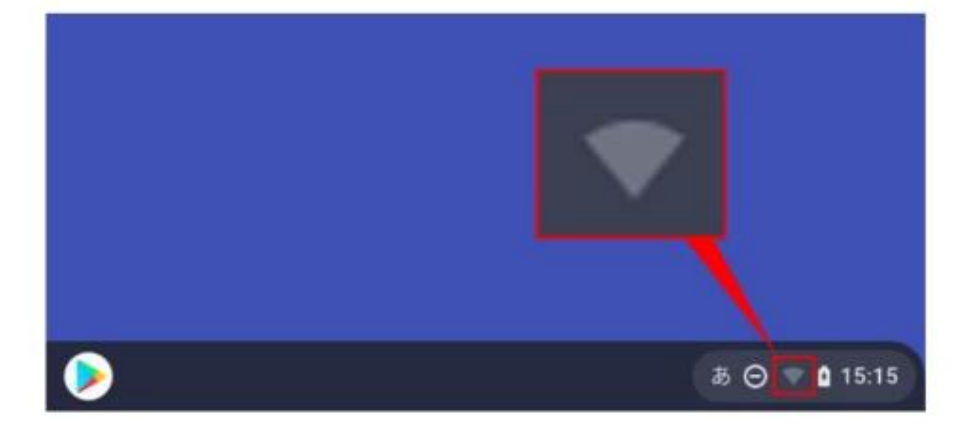

2 「未接続」をクリックします。

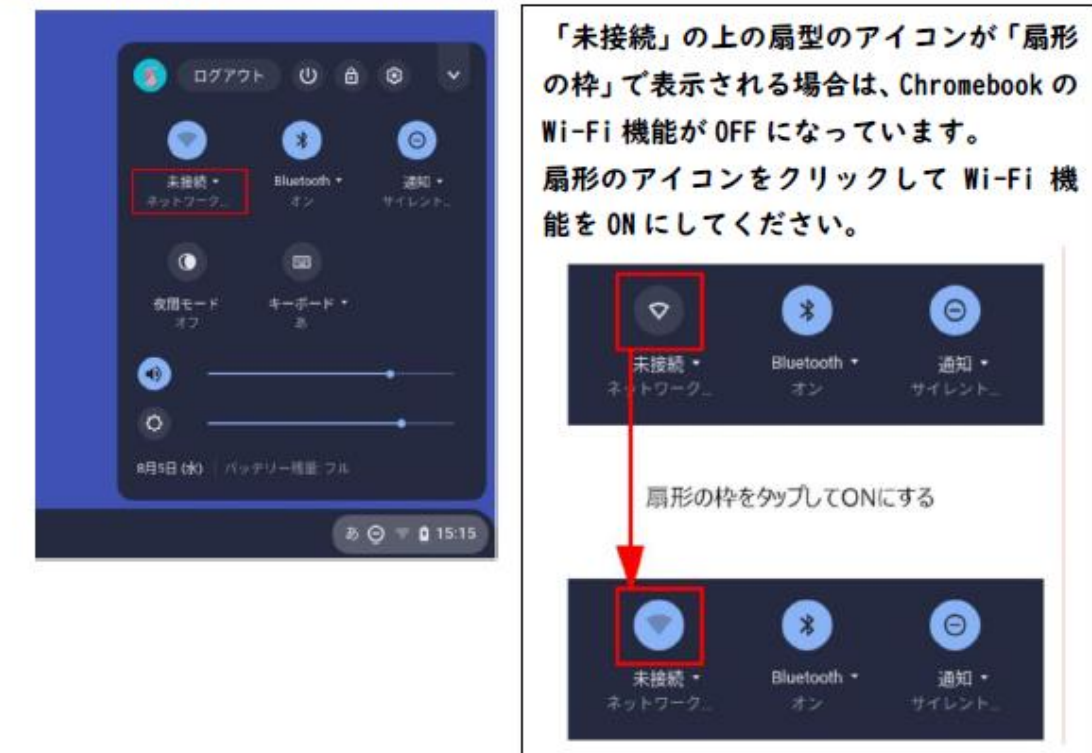

3 事前に準備しておいた、無線 LAN ルーターのネットワーク名 (SSID) をクリ ックします。

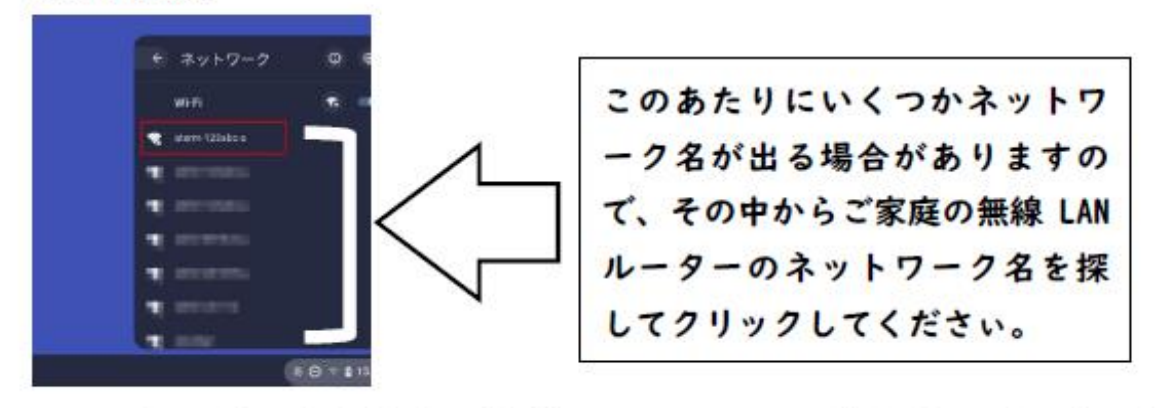

4 以下の画面が表示されますので無線 LAN ルーターの暗号化キーを入力しま す。そして、「接続」ボタンをクリックします。

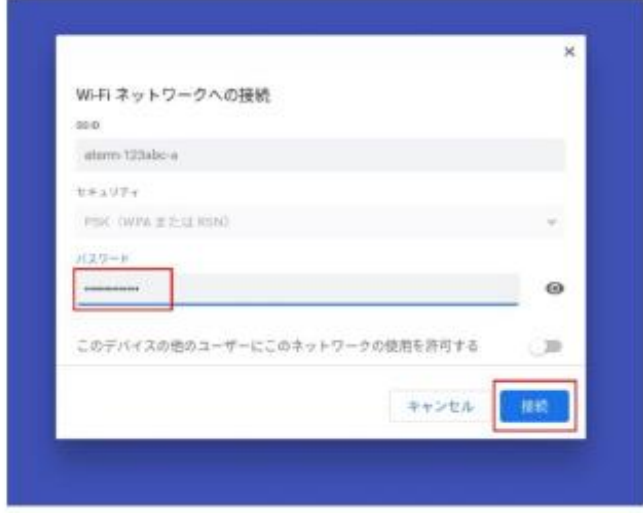

画面右下のクイック設定パネル内にある扇型のアイコンが白色に変わると 5 設定は終了です。

手順2で「未接続」と記載されていた箇所は、無線 LAN ルーターのネットワ ーク名(SSID)に変わり上部の扇型のアイコンも以下のように変わります。

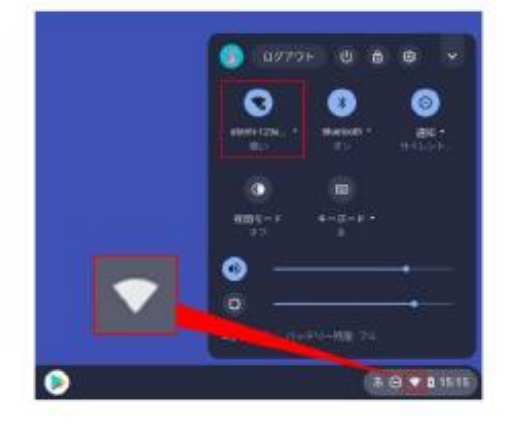